**TRIBUNAL DE JUSTIÇA DO ESTADO DO RIO DE JANEIRO** 

DGTEC – Diretoria Geral de Tecnologia da Informação **DERUS – Departamento de Relacionamento com o Usuário** 

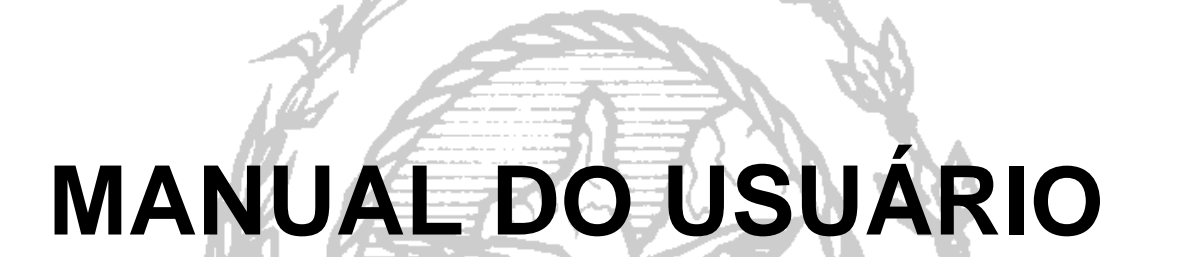

**PROCEDIMENTOS PARA ACESSAR** 

de JANEIRO

**O WEBMAIL** 

 $\overrightarrow{d}$ 

0.

## ACESSANDO O WEBMAIL

Para acessar o e-mail através do serviço de Webmail, acesse a tela inicial da página do TJERJ, através do Internet Explorer e clique na opção Webmail.

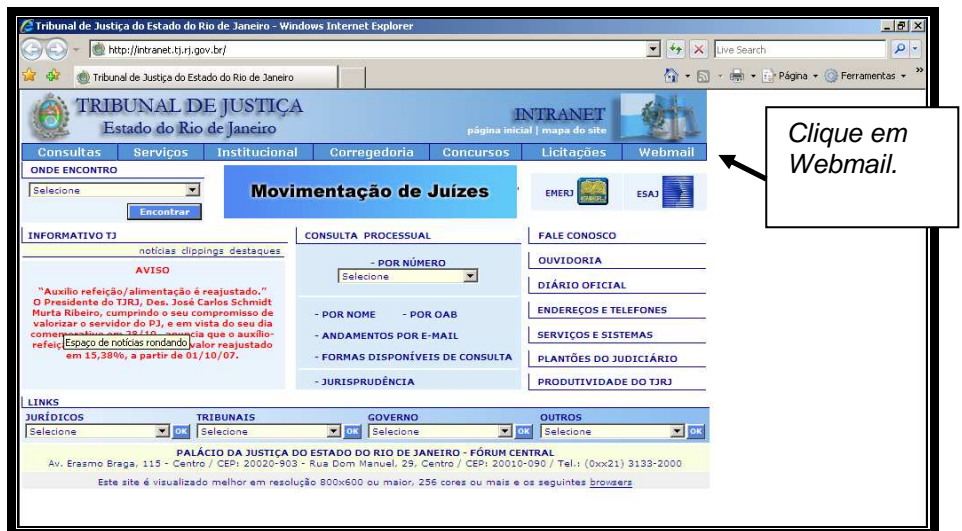

Na tela exibida a seguir, clique no link WEBMAIL.

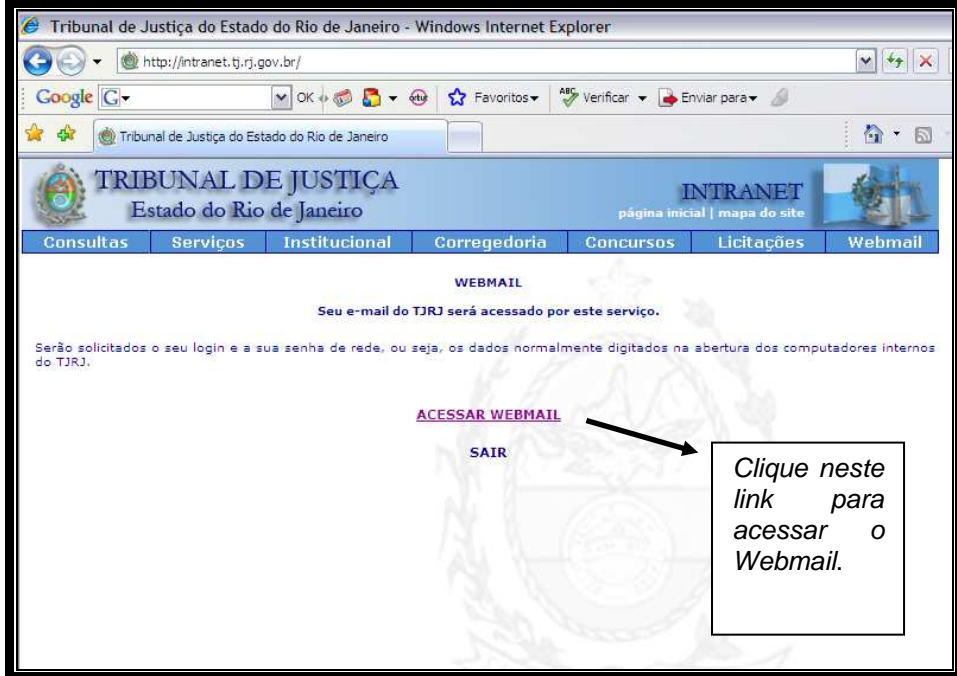

A caixa de texto reproduzida abaixo será exibida. Preencha os campos referentes ao nome de usuário (login de rede) e senha. Em seguida, clique no botão OK e a caixa de correio do usuário será exibida.

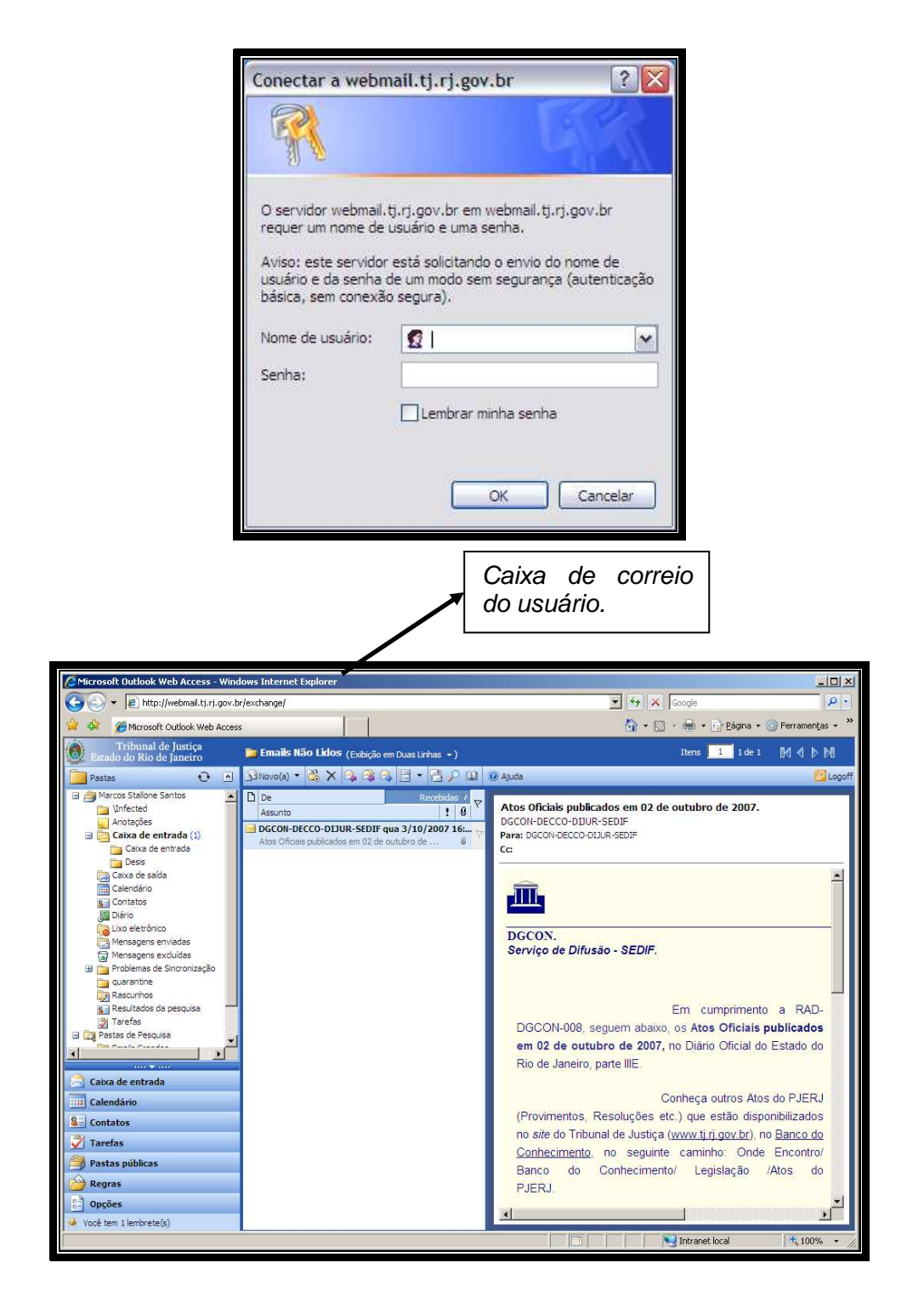

Para acessar e-mail institucional pelo Webmail, siga o procedimento abaixo:

- 1 Abrir o "Internet Explorer".
- 2 Digitar na barra de endereço:

https://webmail.tj.rj.gov.br/exchange/conta de correio institucional.

 **A tela a seguir exemplifica como deve ser a digitação do endereço para acesso à conta de correio institucional do SETEL (Serviço de Teleatendimento).** 

ial de Justiça do Estado do Rio de Janeiro - Windo net Explo  $\theta$   $\times$ **Q** Trib  $\overline{\bullet}$   $\overline{\bullet}$   $\overline{\bullet}$   $\overline{\bullet}$   $\overline{\bullet}$   $\overline{\bullet}$  Live Sea **Communication** atell  $\overline{\alpha}$ .<br>Gr + □ + m + m Página + ◎ Ferramentas + Tribunal de Justiça do Estado do Rio de Janeiro TRIBUNAL DE JUSTIÇA **INTRANET** Estado do Rio de Janeiro Post-It<sup>6</sup><br>Notes sultas Instit cursos Licita **ONDE ENCONTRO** SENHORES SERVIDORES<br>VERIFIQUEM SUA PONTUAÇÃO<br>EM AÇÕES DE CAPACITAÇÃO  $\overline{\blacksquare}$ EMERJ **ESAJ** ar  $\overline{\phantom{a}}$ Er **INFORMATIVO TJ** CONSULTA PROCESSUAL **FALE CONOSCO** notícias clippings destaques OUVIDORIA ... Últimas Notícias - Assessoria de Impere<br>10/10/2007 - Nova Iguaçu promove segunda<br>11/10/2007 - Nova Iguaçu promove segunda<br>11/10/2007 - Nova Iguaçu promove segunda POR NÚMERO DIÁRIO OFICIAL .<br>10/10/2007 - Justiça determina que Royal<br>1 Holiday mantenha clareza de serviços e ... - POR NOME - POR OAB **ENDEREÇOS E TELEFONES** 09/10/2007 - Notícia da Presidência - ANDAMENTOS POR E-MAIL SERVIÇOS E SISTEMAS 09/10/2007 - Tribunal de Justiça do Rio abre<br>cadastramento para peritos - FORMAS DISPONÍVEIS DE CONSULTA | PLANTÕES DO JUDICIÁRIO - JURISPRUDÊNCIA PRODUTIVIDADE DO TJRJ **LINKS** TRIBUNAIS<br>TOK Selecione SOVERNO JURÍDICOS<br>Selecione **v** OUTROS  $\mathbf{z}$  or PALÁCIO DA JUSTIÇA DO ESTADO DO RIO DE JANEIRO - FÓRUM CENTRAL<br>Av. Erasmo Braga, 115 - Centro / CEP: 20020-903 - Rua Dom Manuel, 29, Centro / CEP: 20010-090 / Tel.: (0xx21) 3133-2000 Este site é visualizado melhor em resolução 800x600 ou maior, 256 cores ou mais e os seguintes browzers